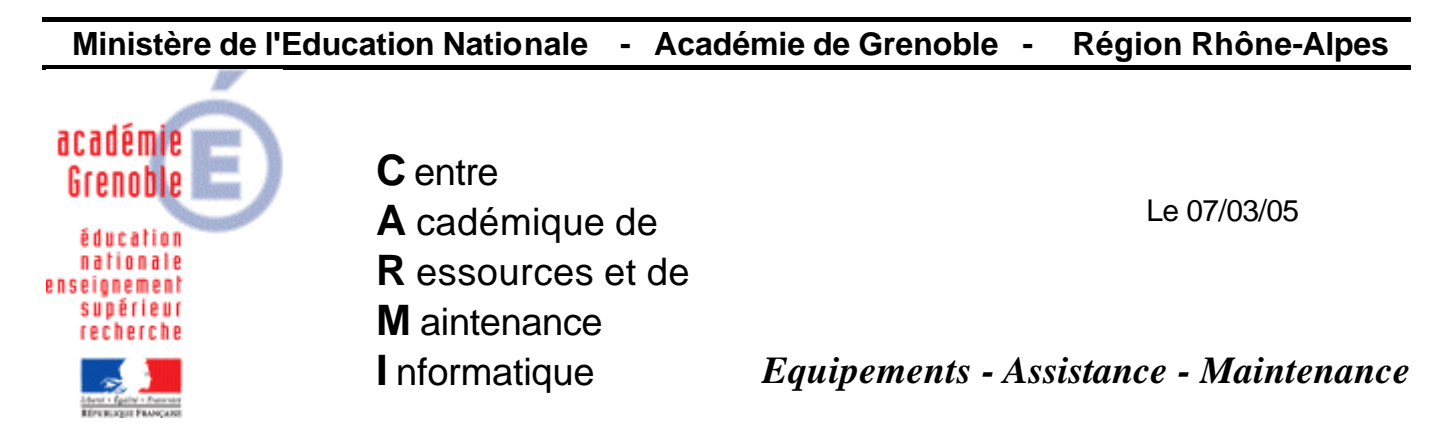

Code fichier : intégration\_xp\_domaine.doc

# Intégrer une station XP dans un domaine

## **1 er cas : La réintégration au domaine s'est mal passée**

La station vient d'être clonée avec ghost, elle semble être intégrée au domaine (le choix entre connexion sur le poste ou sur le domaine est possible - cliquer sur options pour vérifier), mais la connexion au domaine est refusée. $\mathcal Z$  faire la procédure complète donc paragraphes A) puis B)

2<sup>ème</sup> cas : la station n'est pas intégrée au domaine (par exemple station récemment livrée) *≤* passer directement au paragraphe B)

-----------------------------------------------------------------------------------------------------------

#### **A) sortir la station du domaine**

Poste de Travail, Clic droit, et **Propriétés** ou combinaison des touches Windows et Pause

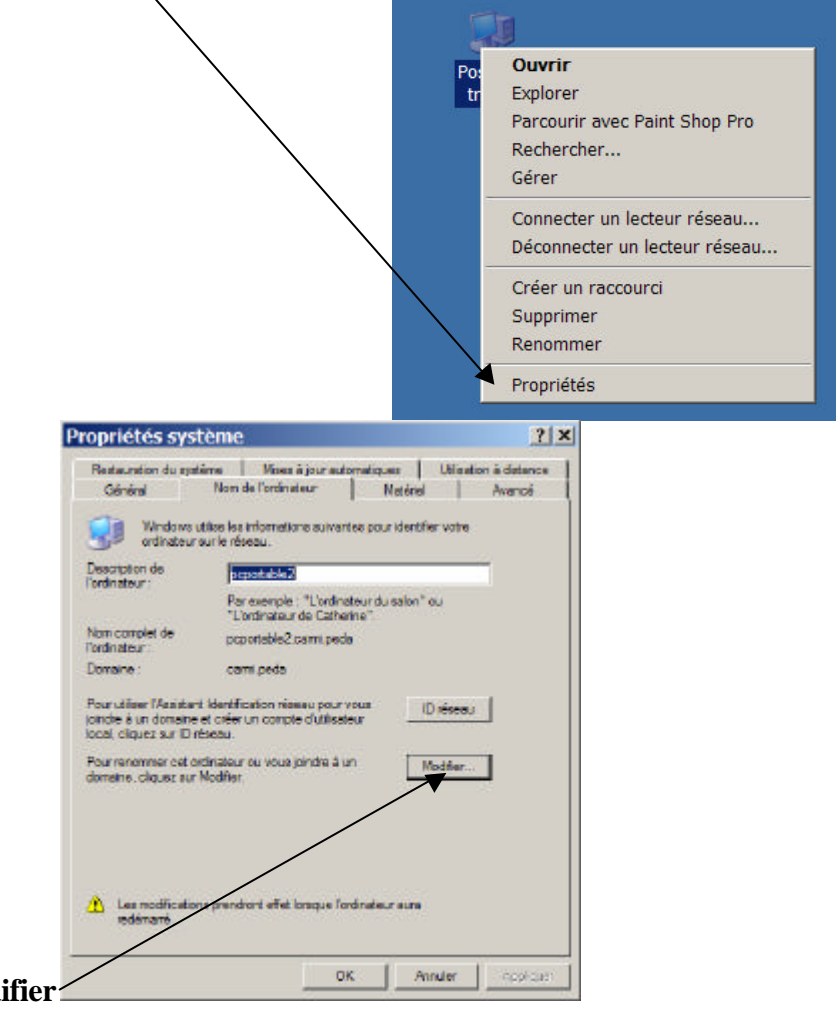

**Onglet Nom de l'ordinateur, modifier**

Sélectionner le nom du domaine, puis le copier (CTRL + C)

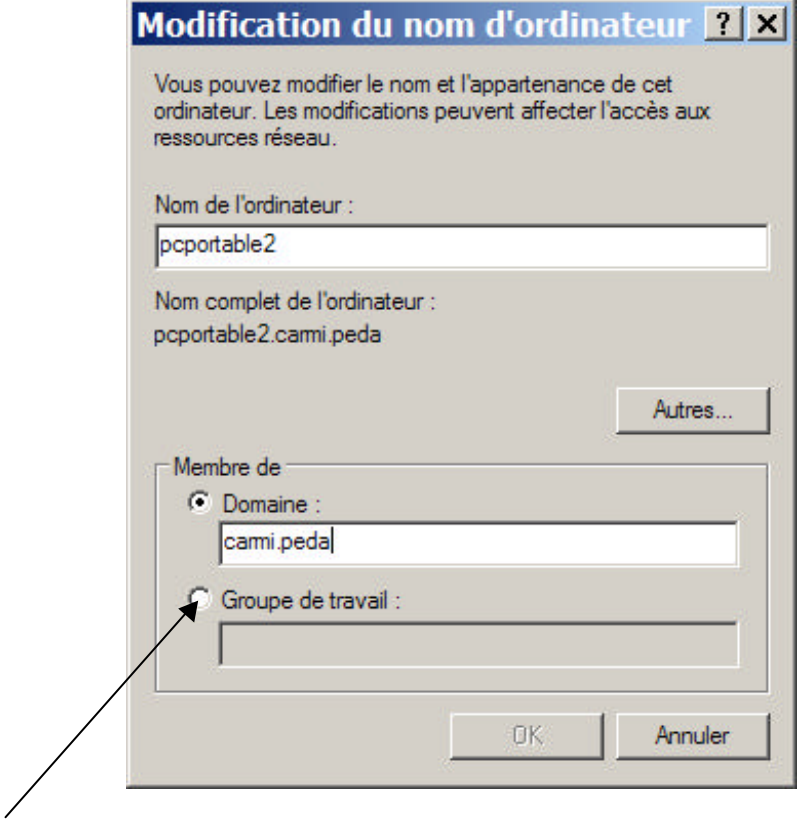

Déplacer le point sur **Groupe de travail**

Coller (CTRL + V) le nom du domaine dans le groupe de travail

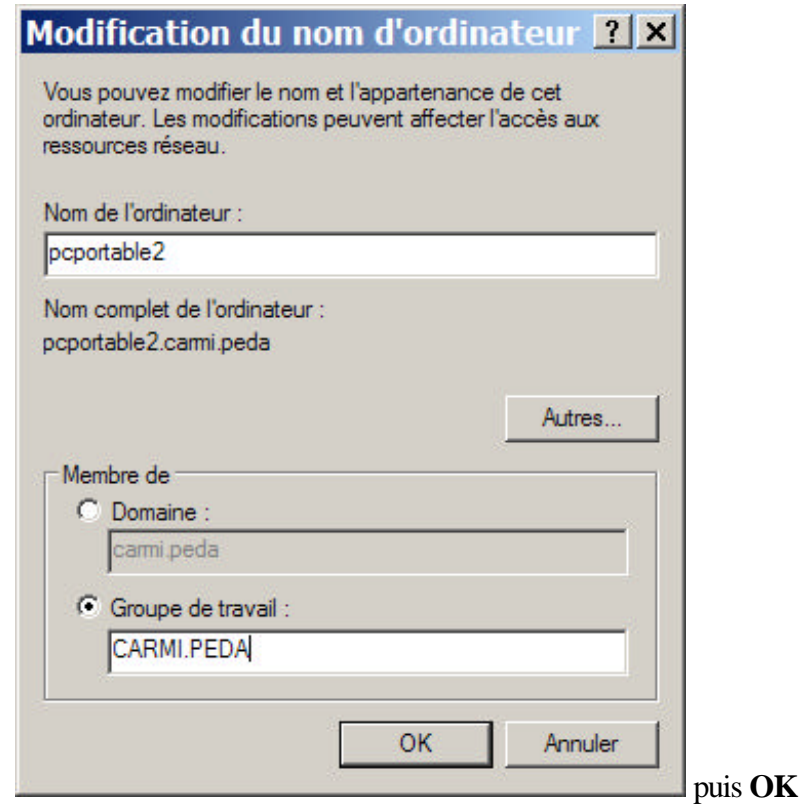

A la demande du compte habilité à sortir la station du domaine,

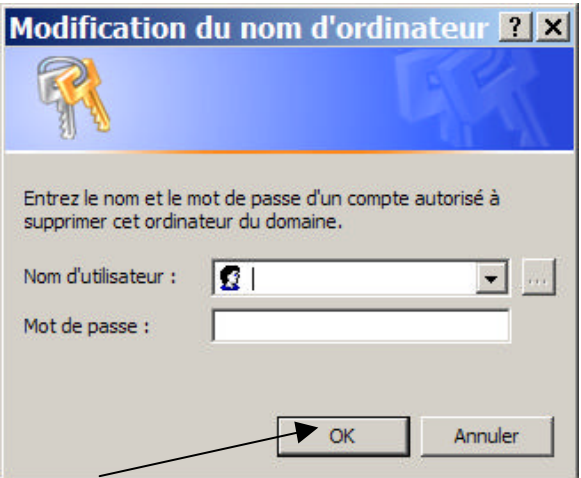

cliquer sur **OK sans spécifier ni utilisateur ni mot de passe**

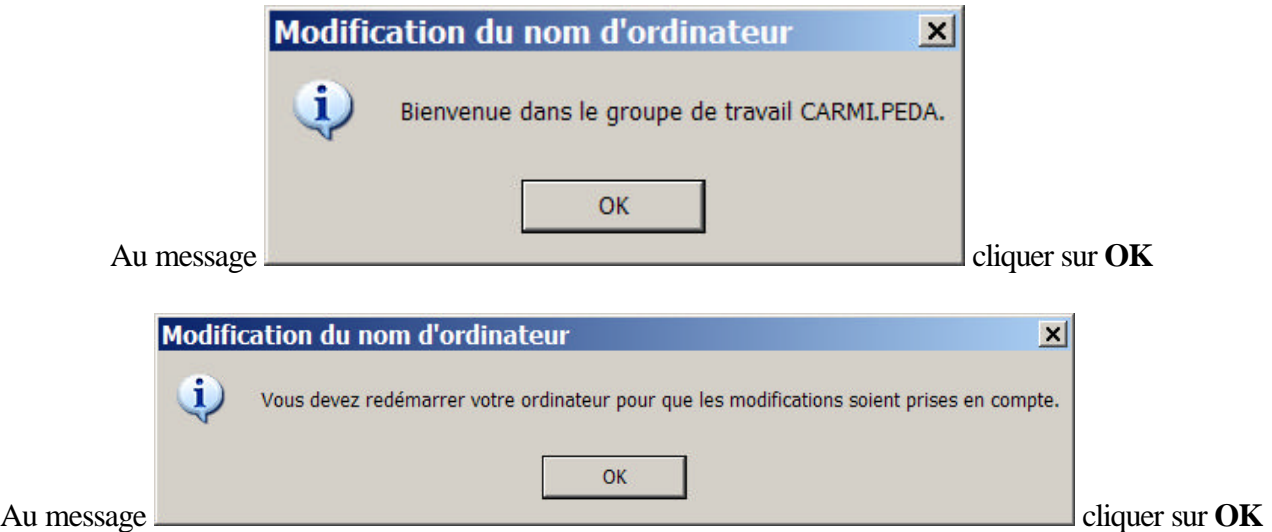

Fermer les propriétés système en cliquant sur **OK**

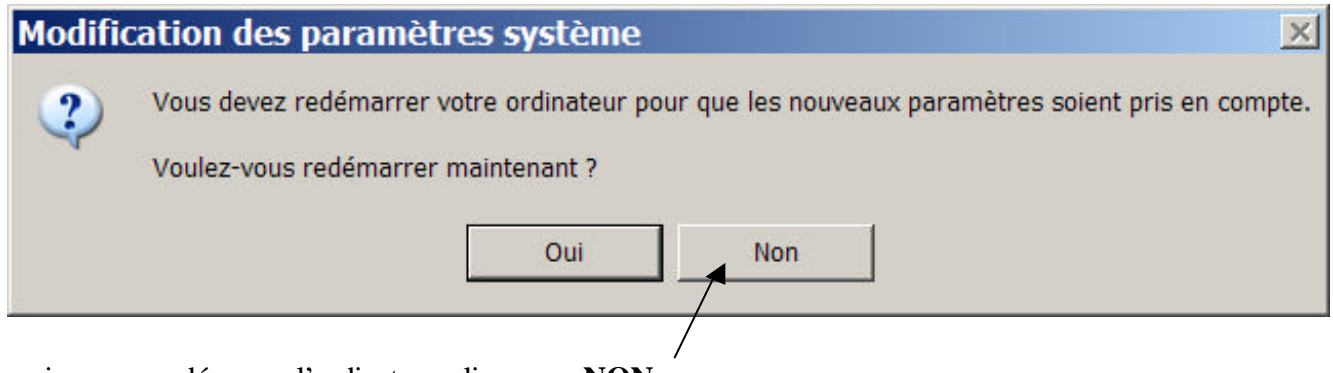

mais ne pas redémarrer l'ordinateur, cliquer sur **NON**

### **B) Intégrer la station au domaine**

## **Refaire la procédure précédente à l'inverse :**

Poste de Travail, Clic droit, et **Propriétés** ou combinaison des touches Windows et Pause

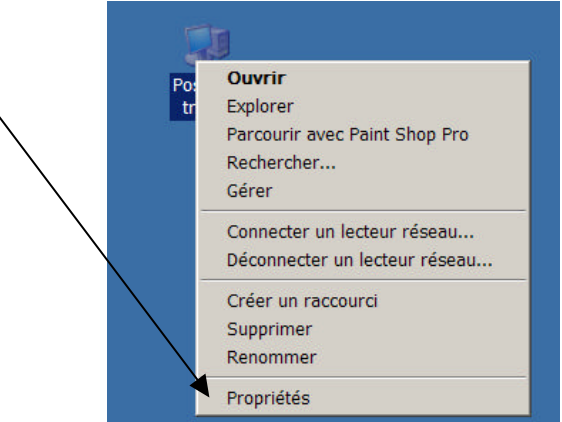

### **Onglet Nom de l'ordinateur, modifier**

Déplacer le point de groupe de travail à **Domaine**, et écrire le nom du domaine « simplifié » comme dans notre exemple carmi et pas carmi.peda ∖

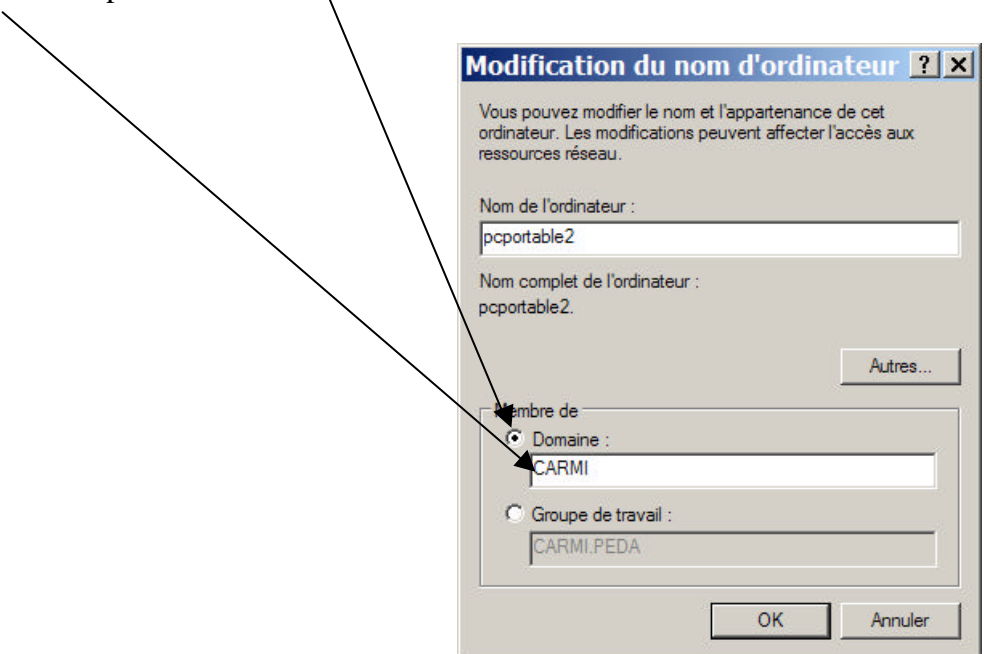

A la demande du **compte** utilisateur **autorisé à joindre le domaine**, entrer un compte d'administrateur autorisé, donc **en général le compte administrateur utilisé sur le serveur**

(Remarque : quand on a beaucoup de stations à réintégrer, on peut créer sur le serveur un compte

d'administrateur «a » avec mot de passe «a » pour **gagner** du gagner du temps, mais il est dans ce cas conseillé de supprimer **ou l'alle de la conseille de supprimer** ou désactiver ce compte par la suite)

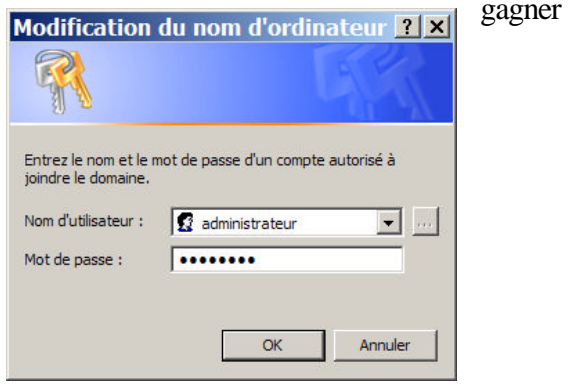

- 4 -

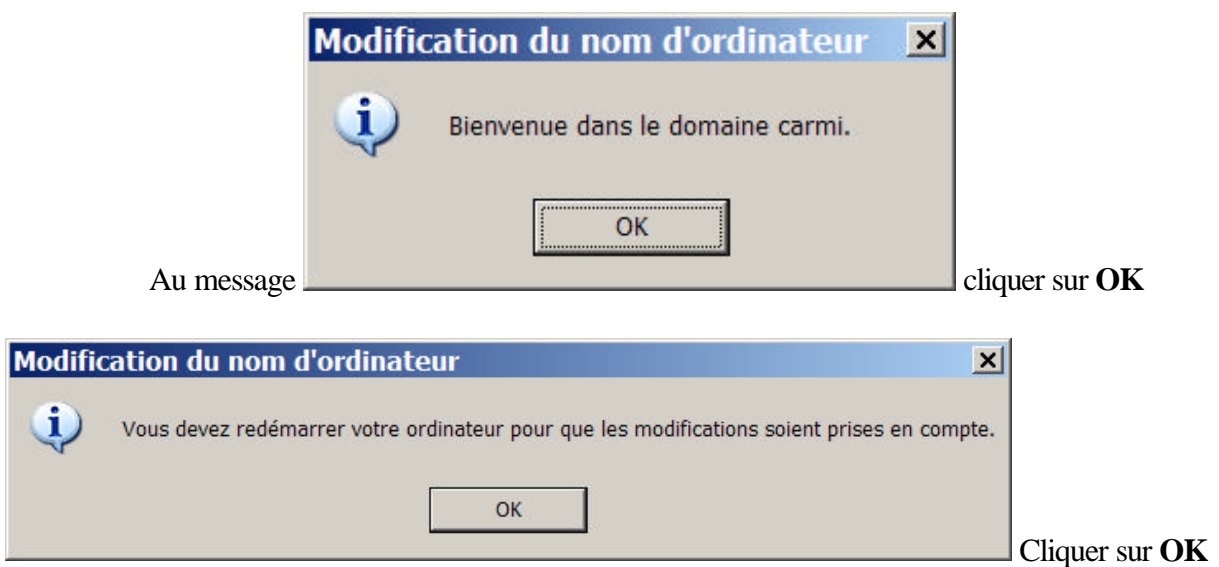

Fermer les propriétés système en cliquant sur **OK**

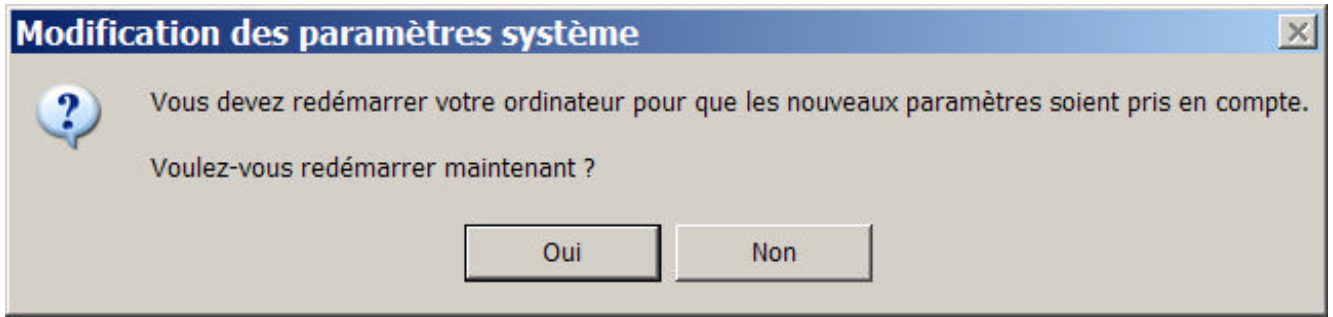

Cliquer sur **OUI**

Après le redémarrage, faire un essai de connexion au domaine